Ve spolupráci s portálem [PALMKNIHY.cz](https://www.palmknihy.cz/) poskytujeme našim čtenářům **půjčování e-knih.** Propojením s katalogem portálu budete mít k zapůjčení stovky titulů e-knih včetně novinek a bestselerů.

- E-knihy jsou dostupné z **katalogu knihovny Tritius**, jejich seznam najdete **[zde](https://tritius.knihovna-teplice.cz/search?field=0&q=*&area=-1&f%5B-99998%5D=-1&s=-9474&sd=ASC&page=1)**.
- Služba je **registrovaným čtenářům Regionální knihovny Teplice** poskytována **zdarma**.
- E-knihy **[lze číst](http://www.ereading.cz/cs/jak-cist-eknihy)** na **[čtečkách eReading.cz](http://www.ereading.cz/cs/ctecka-knih-ereading-start-2)**, telefonech a tabletech s operačním systémem **[Android](http://www.ereading.cz/cs/jak-cist-eknihy?id=21)** a **[iOS](http://cs.wikipedia.org/wiki/IOS_(Apple))** pomocí **[aplikace eReading.cz](https://play.google.com/store/apps/details?id=cz.ereading.android&hl=cs)**, dále na PC s **[Windows nebo MAC](https://www.ereading.cz/cs/jak-cist-eknihy?id=20)**.
- Délka výpůjčky je **31 dní**, po uplynutí této doby se e-kniha automaticky znepřístupní, výpůjčku není možné zkrátit. **Nevztahuje se na ni proto pokuta z prodlení**, výpůjčka sama zmizí z vašeho zařízení.
- Lze si vypůjčit maximálně **3 tituly najednou**.
- Kromě možnosti e-výpůjčky jsou některé záznamy knih v katalogu obohaceny o možnost **prolistovat si ukázku daného titulu v PDF**.

## Co je třeba udělat pro realizaci výpůjčky **>**

- 1. Musíte být **registrovaným čtenářem knihovny**.
- 2. Musíte mít ve svém uživatelském kontě v knihovně **zadaný email**. Můžete ho zadat u knihovníka v knihovně nebo přes web po přihlášení do svého účtu v **[katalogu Tritius](https://tritius.knihovna-teplice.cz/)**.
- 3. Jako přihlašovací údaje použijte: **vaše uživatelské číslo** (je uvedeno na průkazu do knihovny), heslo je **prvních 6 číslic vašeho rodného čísla**, pokud jste si jej již nezměnil/a.
- 4. Musíte mít účet u [PALMKNIHY.cz](https://www.palmknihy.cz/) **se stejným emailem**, který je uveden ve vašem účtu v knihovně.

## Jak si půjčit e-knihu **>**

1. Tituly, které lze půjčit jako e-výpůjčku, naleznete zde (pod volbou "E-knihy z Palmknihy.cz).

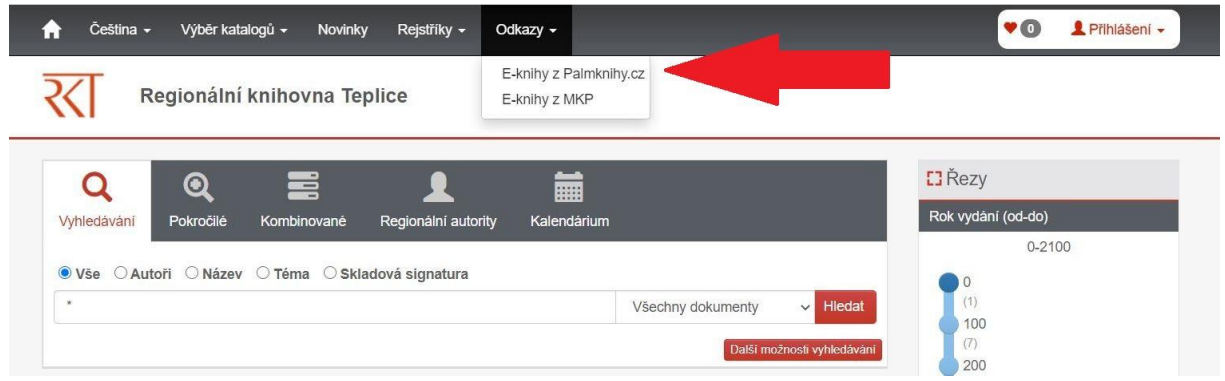

2. Přihlaste do svého uživatelského konta **(číslo průkazky a PIN)**.

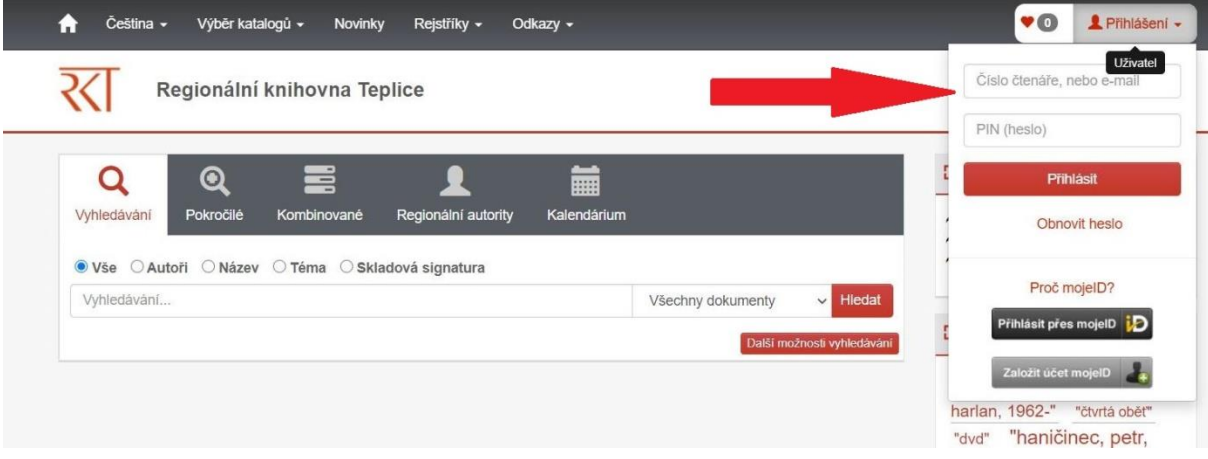

3. Zadejte titul. Již z výsledků hledání je patrné, zda jde kniha e-vypůjčit. Že je kniha vypůjčená, nebo je v režimu pouze prezenčního půjčování, platí pro klasické papírové knihy. (Součástí našeho fondu může být klasický papírový svazek daného titulu, stejně jako e-vydání.) **Na e-knihy se tyto informace nevztahují.** Dají se půjčit vždy, když u požadovaného titulu naleznete možnost "Půjčit E-knihu".

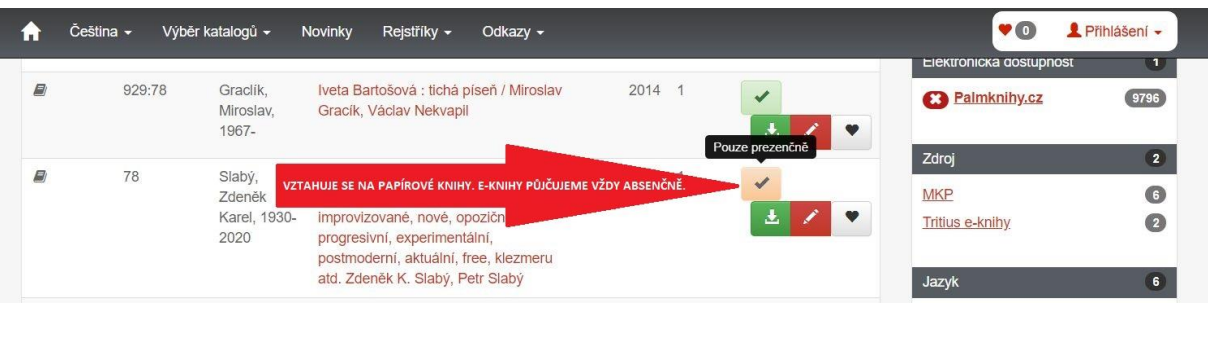

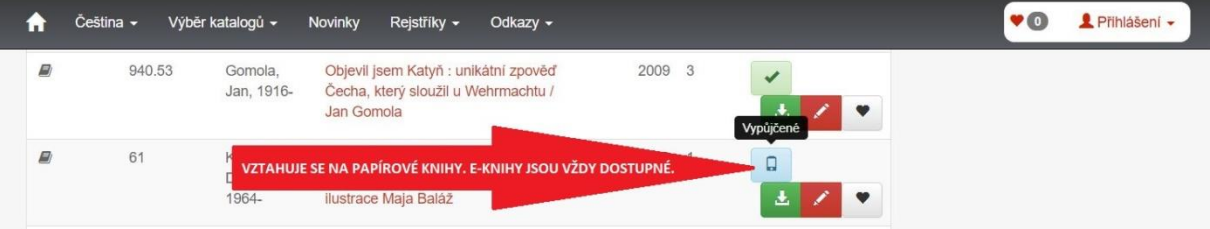

4. Pokud nejste přihlášeni do svého čtenářského konta, po zvolení "Půjčit E-knihu" se vpravo nahoře připomene nutnost vyplnit nejprve přihlašovací údaje. **Výpůjčku nelze realizovat anonymně.**

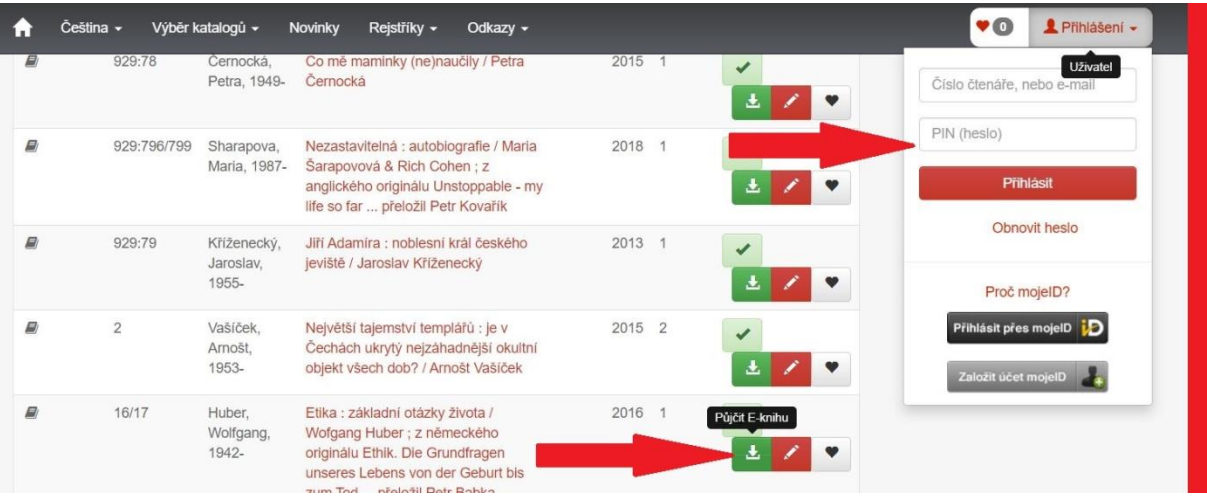

5. Každý titul, který lze půjčit jako e-výpůjčku, má rovněž v detailu svého záznamu možnost volby **"Půjčit E-knihu"**.

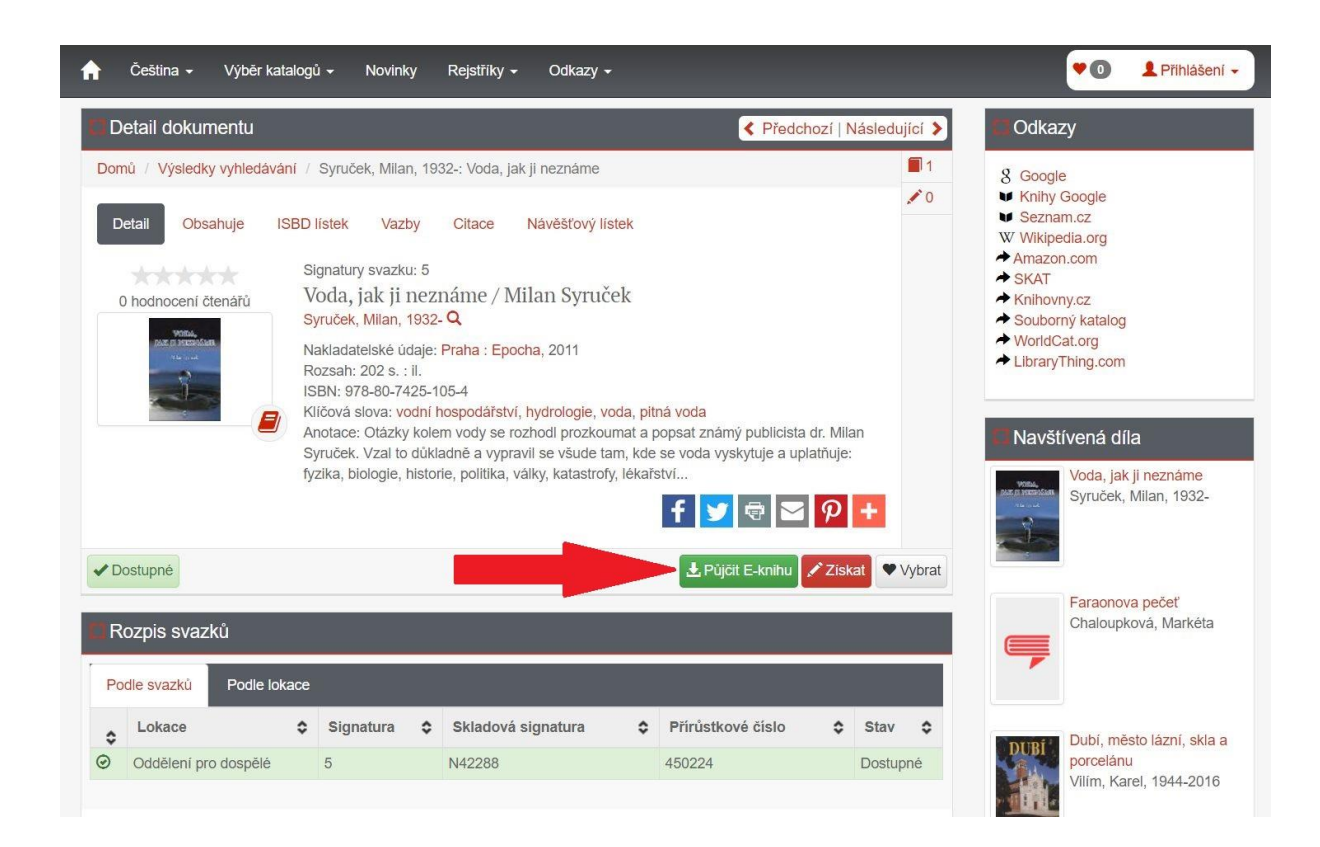

6. Po kliknutí na tlačítko **"Půjčit E-knihu"** se objeví následující obrazovka. Je nutné potvrdit **souhlas s podmínkami e-výpůjček**.

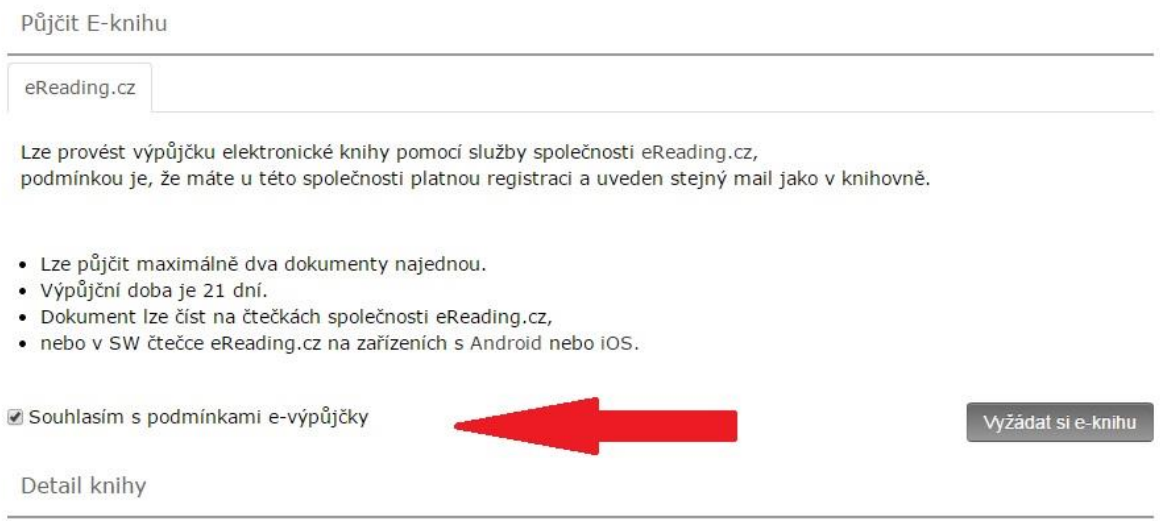

7. Po stisknutí tlačítka **"Vyžádat si e-knihu"** je e-výpůjčka připravena na serveru eReading.cz. Na vaši emailovou adresu bude doručena zpráva s údaji o výpůjčce.

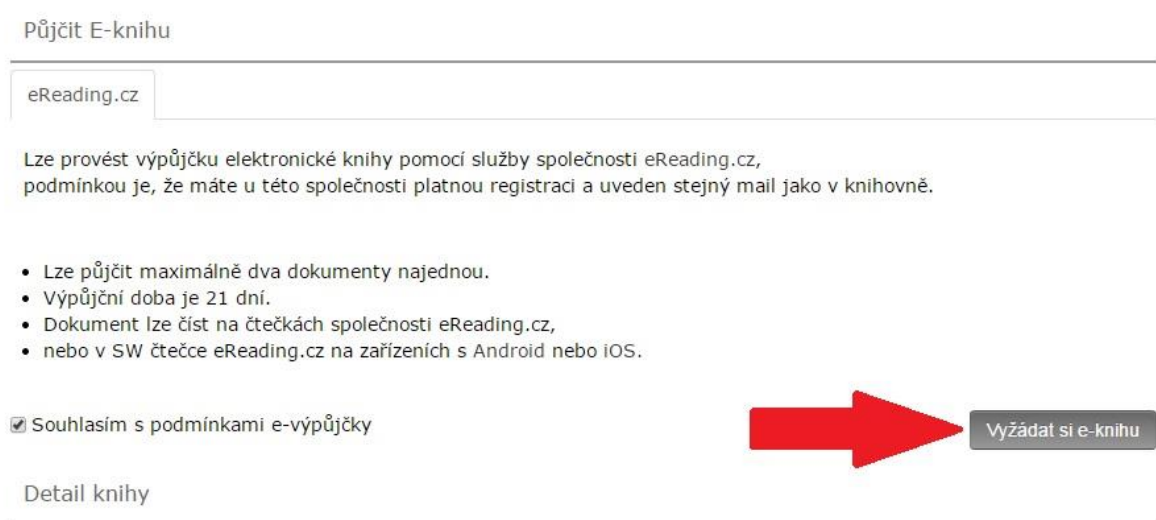

8. Nyní je třeba přejít na **[PALMKNIHY.cz](https://www.palmknihy.cz/)** do sekce **Moje e-výpůjčky**, kde je e-výpůjčka k dispozici.